# Connecting Windows Live Writer to Your DevCentral Blog

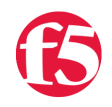

#### **Steven Webster, 2012-09-12**

Although you will be submitting your blog articles via DevCentral the client that you will most likely use to compose the posts is a third party App called Live Writer. Live Writer is a part of the Windows Live bundle from Microsoft and offers a pretty clean and easy way to publish, edit and compose drafts of your blog posts on a PC.

**A Note for Mac Users:** At this time, only Window Live Writer is supported for publishing to DevCentral. Therefore we recommend using a Windows machine or VM installed on your Mac.

### 1. Download & Install Windows Live Writer

You can download Windows Live Writer from here:

<http://www.microsoft.com/en-au/download/details.aspx?id=8621>

Once you have download the file, please install it.

## 2. Configure Windows Live Writer for DevCentral

- **Open Windows Live Writer** on your desktop PC.
- Navigate to **Blogs-> Add blog account**

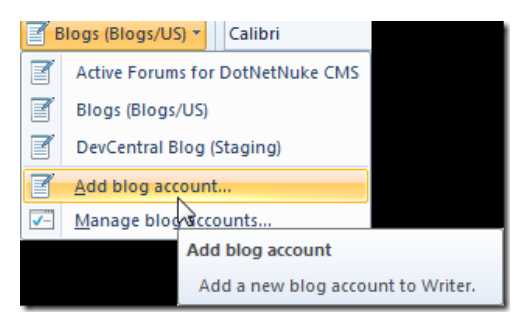

Select **Other Service** and click **Next**

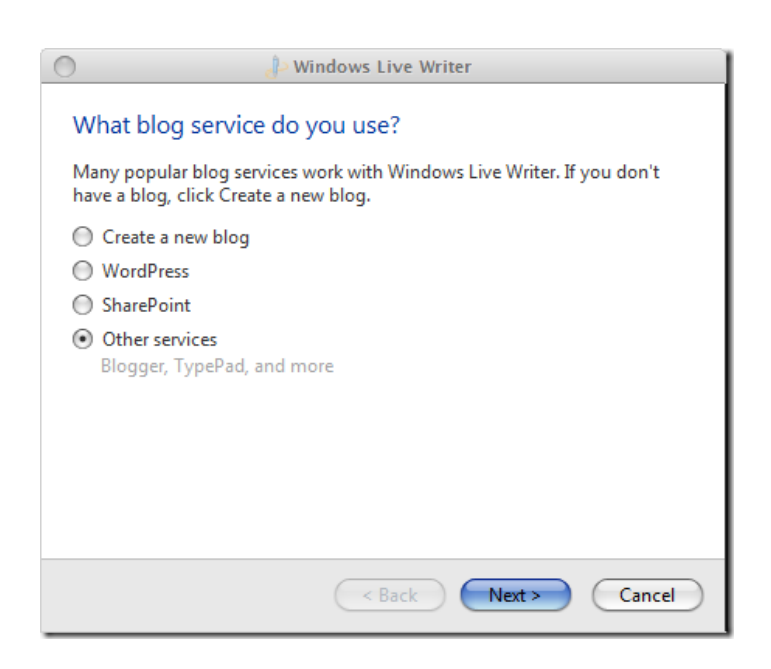

Type in the address of your **Blog** and your **DevCentral** Username and password.

**Optional**: Check Remember my password

Click **Next**

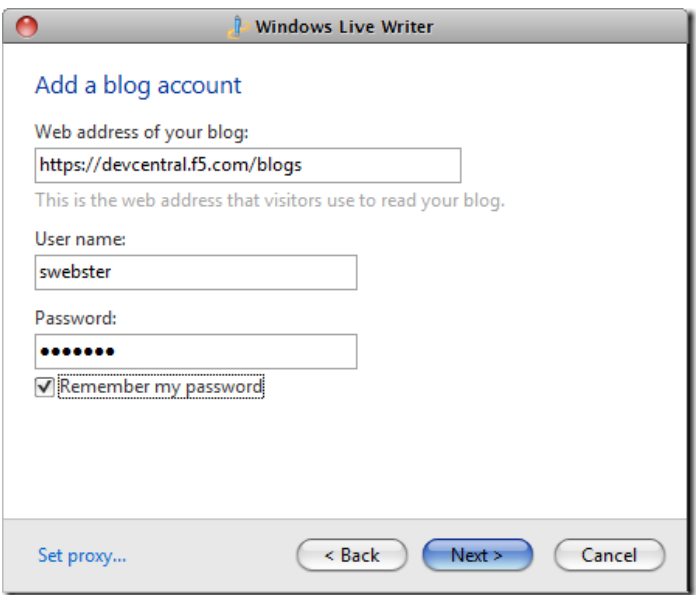

- Select **MetaWeblog API** and enter **https://devcentral.f5.com[/metapost.ashx?key=news articles](https://devcentral.f5.com/metapost.ashx?key=newsarticles)**
- Click **Next**

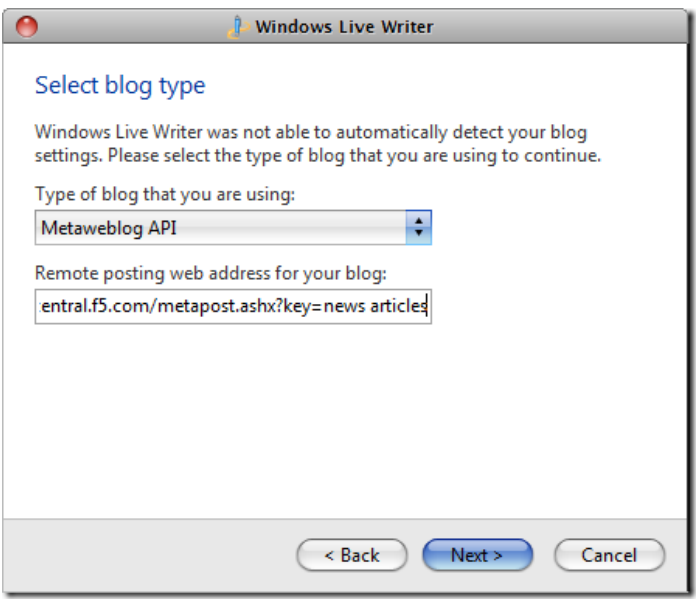

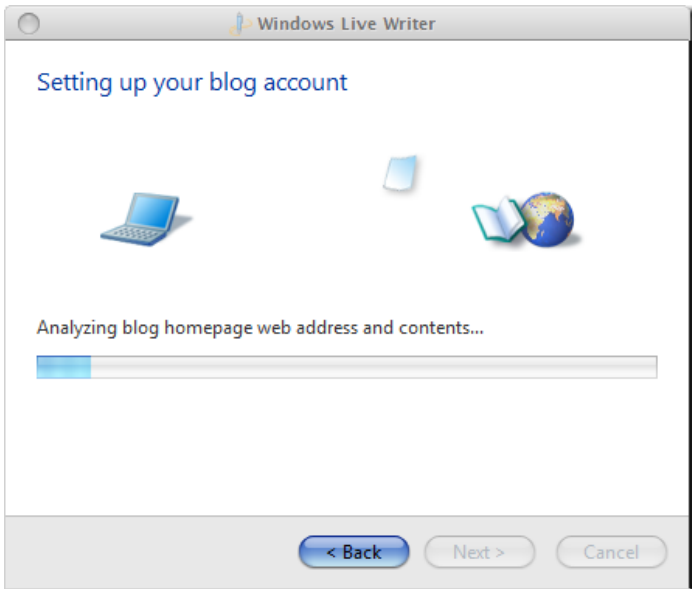

Select the **blog** you would like to connect to

**Note**: DevCentral will only display the blogs you have access to post in. If you don't see the blog you want to use, please contact DevCental team

#### Click **Next**

- The writer will now complete the configuration (*including importing the template theme!*)
- Click **Finish**

## 3. Using Windows Live Writer for DevCentral Blogs

Now that you have it configured, you should be able to post new articles, retrieve existing articles (and update them). You won't even need to visit the site!

F5 Networks, Inc. | 401 Elliot Avenue West, Seattle, WA 98119 | 888-882-4447 | f5.com

F5 Networks, Inc. Corporate Headquarters info@f5.com

F5 Networks Asia-Pacific apacinfo@f5.com F5 Networks Ltd. Europe/Middle-East/Africa emeainfo@f5.com

F5 Networks Japan K.K. f5j-info@f5.com

©2016 F5 Networks, Inc. All rights reserved. F5, F5 Networks, and the F5 logo are trademarks of F5 Networks, Inc. in the U.S. and in certain other countries. Other F5 trademarks are identified at f5.com. Any other products, services, or company names referenced herein may be trademarks of their respective owners with no<br>endorsement or affiliation, express or implied, claimed by F5. CS04